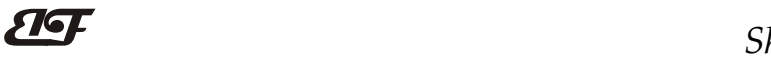

# 8路DI高速计数器,8路DO支持PWM输出, Modbus RTU模块 IBF63

## 产品特点:

- 8路开关量输入,8路开关量输出
- DI每一路都可用作计数器或者频率测量
- DO每一路都可独立输出PWM信号
- DI和DO都支持PNP, NPN切换功能
- 通过RS-485/232接口可以读取计数值
- 支持RS-485/232接口设定PWM输出
- 宽电源供电范围:8 ~ 32VDC
- 可靠性高,编程方便,易于应用
- 标准DIN35导轨安装,方便集中布线
- 用户可编程设置模块地址、波特率等
- 支持 Modbus RTU 通讯协议,自动识别协议
- 低成本、小体积模块化设计
- 外形尺寸:120 mm x 70 mm x 43mm

### 典型应用:

- 接近开关脉冲信号测量
- 流量计脉冲计数或流量测量
- 
- 物流包裹数量计数
- LED灯光控制或电机控制
- 工控机外置计数器
- 智能工厂与工业物联网
- 脉冲传感器信号的测量
- 工业相机状态监测与控制

# 产品概述:

 $\overline{a}$ 

IBF63产品实现传感器和主机之间的信号采集,用来脉冲信号计数和设备控制。IBF63系列产品可应用在 RS-232/485总线工业自动化控制系统,光电开关信号计数测量,PWM信号输出及频率测量等等。

产品包括信号隔离,脉冲信号捕捉,信号转换和RS-485串行通信。每个串口最多可接255只 IBF63系列模块, 通讯方式采用ASCII码通讯协议或MODBUS RTU通讯协议,波特率可由代码设置,能与其他厂家的控制模块挂在 同一RS-485总线上, 便于计算机编程。

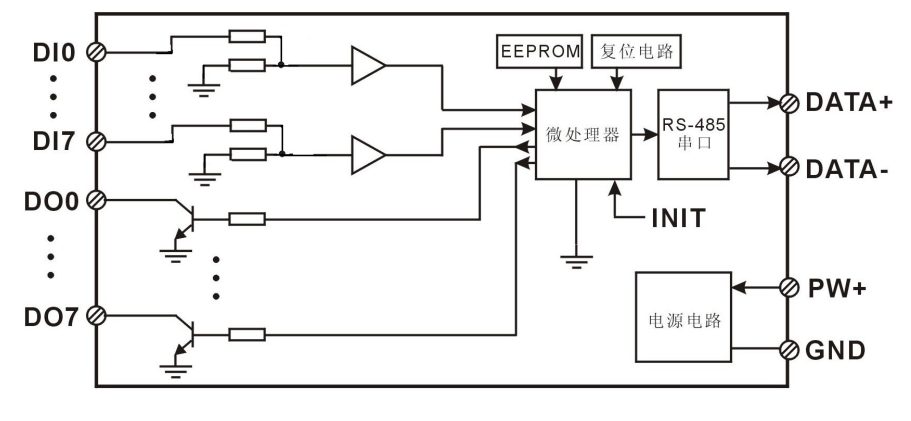

图 2 IBF63 模块内部框图

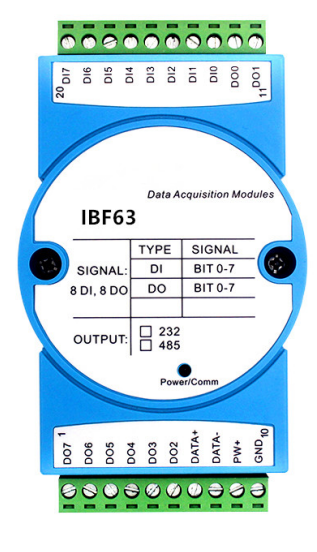

● 生产线产品计数 2000 - 2000 - 2000 - 2000 - 2000 - 2000 - 2000 - 2010 - 2010 - 2010 - 2010 - 2010 - 2010 - 2010 - 20

# ShenZhen Beifu Technology Co.,Ltd

IBF63系列产品是基于单片机的智能监测和控制系统,所有的用户设定的地址,波特率,数据格式,校验和 状态等配置信息都储存在非易失性存储器EEPROM里。

IBF63系列产品按工业标准设计、制造,抗干扰能力强,可靠性高。工作温度范围- 45℃~+85℃。

### 功能简介:

IBF63远程I/O模块,可以用来测量八路开关量信号,并有八路开关量输出。可做为8路计数器或者8路频率测量, 也可以输出8路PWM信号。

1、 开关量信号输入与输出 8 路开关量信号输入,可接干接点和湿接点,详细请参考接线图部分;8 路开关量信号输出集电极开路输出, 也可以内部上拉输出。

2、 通讯协议

通讯接口: 1 路标准的 RS-485 通讯接口或 1 路标准的 RS-232 通讯接口,订货选型时注明。

通讯协议:支持两种协议,命令集定义的字符协议和 MODBUS RTU 通讯协议。模块自动识别通讯协议, 能实现与多种品牌的 PLC、RTU 或计算机监控系统进行网络通讯。

数据格式: 10 位。1 位起始位, 8 位数据位, 1 位停止位。

通讯地址 (0~255) 和波特率 (2400、4800、9600、19200、38400、57600 、115200bps) 均可设定; 通讯 网络最长距离可达 1200 米,通过双绞屏蔽电缆连接。

通讯接口高抗干扰设计,±15KV ESD 保护, 通信响应时间小于 100mS。

3、 抗干扰

可根据需要设置校验和。模块内部有瞬态抑制二极管,可以有效抑制各种浪涌脉冲,保护模块,内部的数 字滤波,也可以很好的抑制来自电网的工频干扰。

### 产品选型:

IBF63 -  $\square$  通讯接口 485: 输出为 RS-485 接口 232: 输出为 RS-232 接口

选型举例 1: 型号: IBF63-232 表示输出为 RS-232 接口 选型举例 2: 型号: IBF63 -485 表示输出为 RS-485 接口

### IBF63通用参数:

(typical  $(\omega + 25^{\circ}\text{C}, \text{Vs} \frac{1}{24}$ VDC)

- 输入类型: 开关量输入,8 通道(DI0~DI7)。
- 低电平: 输入 < 1V 高电平: 输入 3.5 ~ 30V 频率范围 0-20KHz 计数范围 0-0xFFFFFFFF

输入电阻: 30KΩ

- 输出类型: 集电极开路输出,电压 0~30V,最大负载电流 30mA,8 通道(DO0~DO7)。 需要电平输出可以打开内部上拉电阻,内部的上拉电阻为 3K 欧姆。 PWM 频率 1~65535Hz, 占空比 0%~100%
- 通 讯: 协议 RS-485 或 RS-232 标准字符协议 和 MODBUS RTU通讯协议 波特率(2400、4800、9600、19200、38400、57600、115200bps)可软件选择

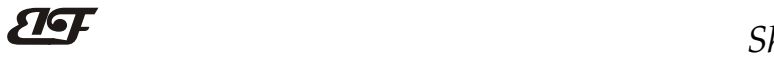

地址(0~255)可软件选择

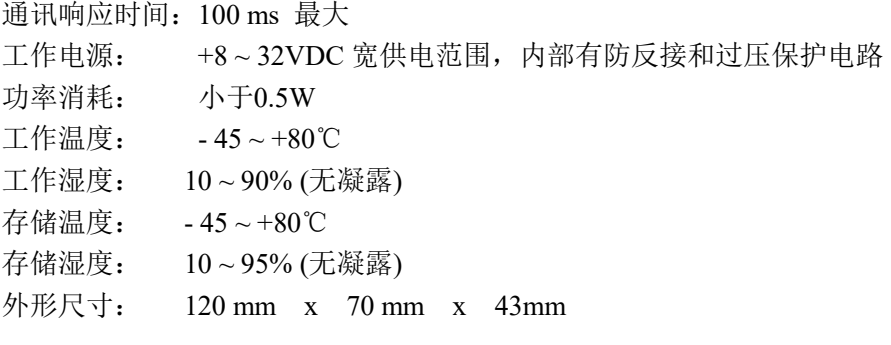

# 引脚定义:

 $\overline{a}$ 

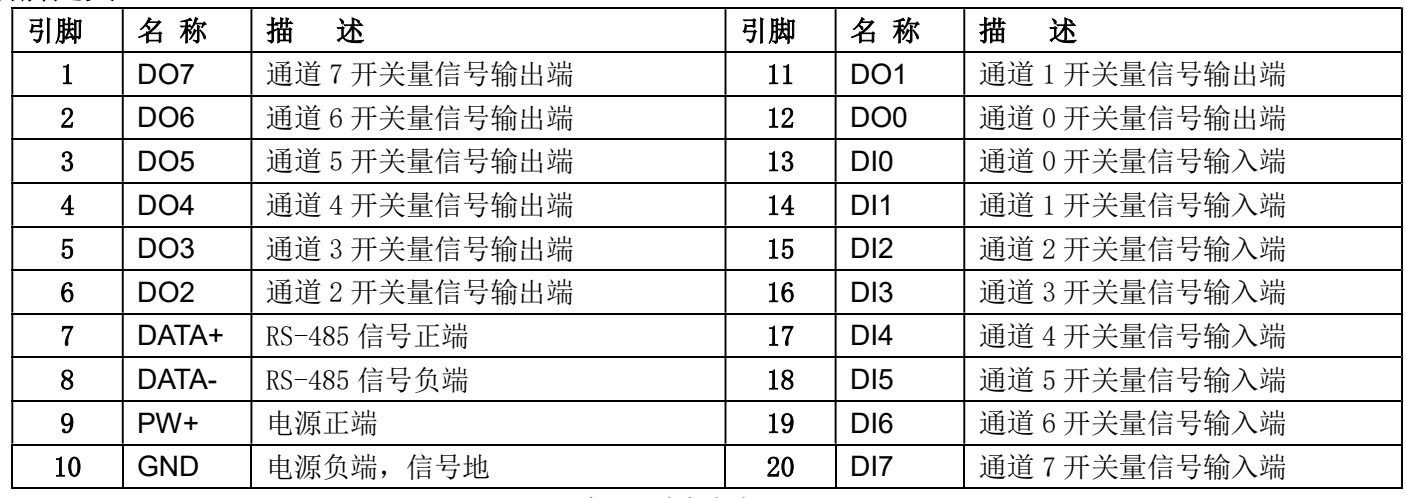

### 表1 引脚定义

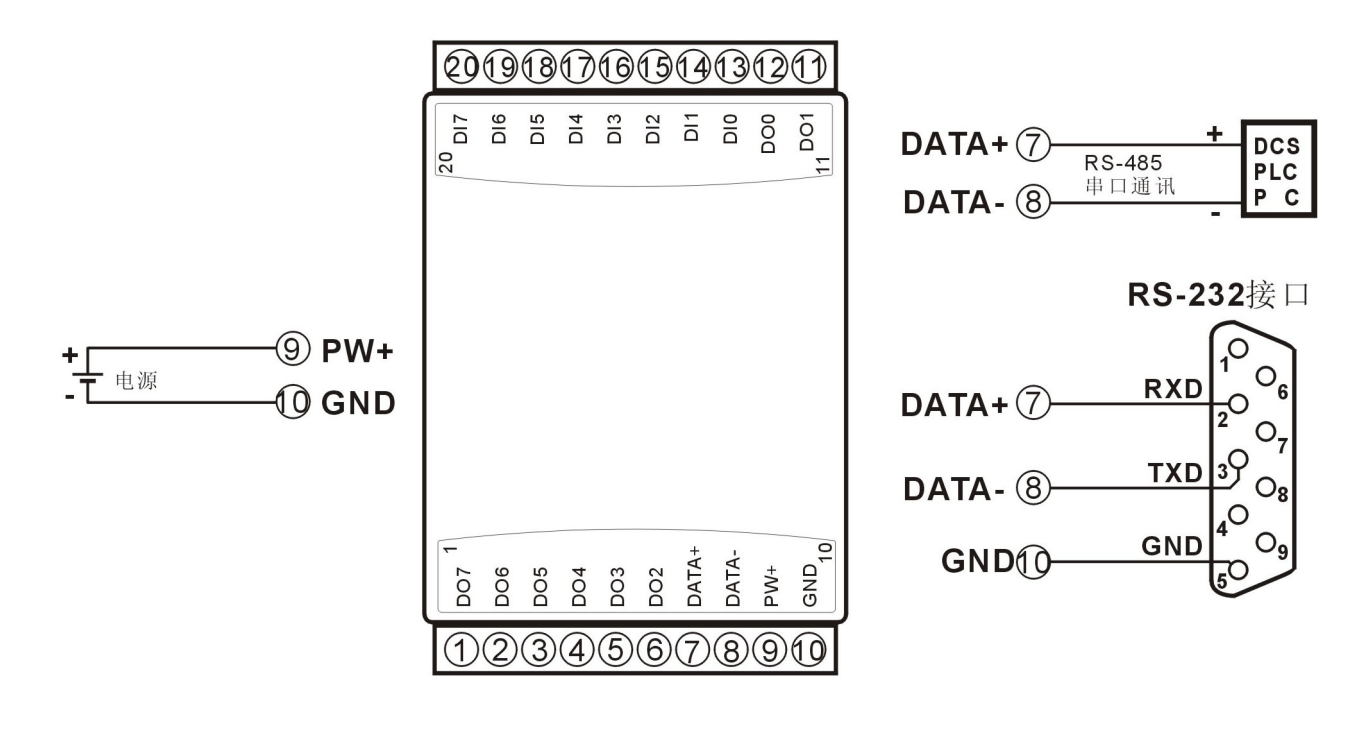

#### 图 3 IBF63 模块接线图

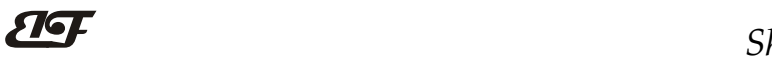

ShenZhen Beifu Technology Co.,Ltd

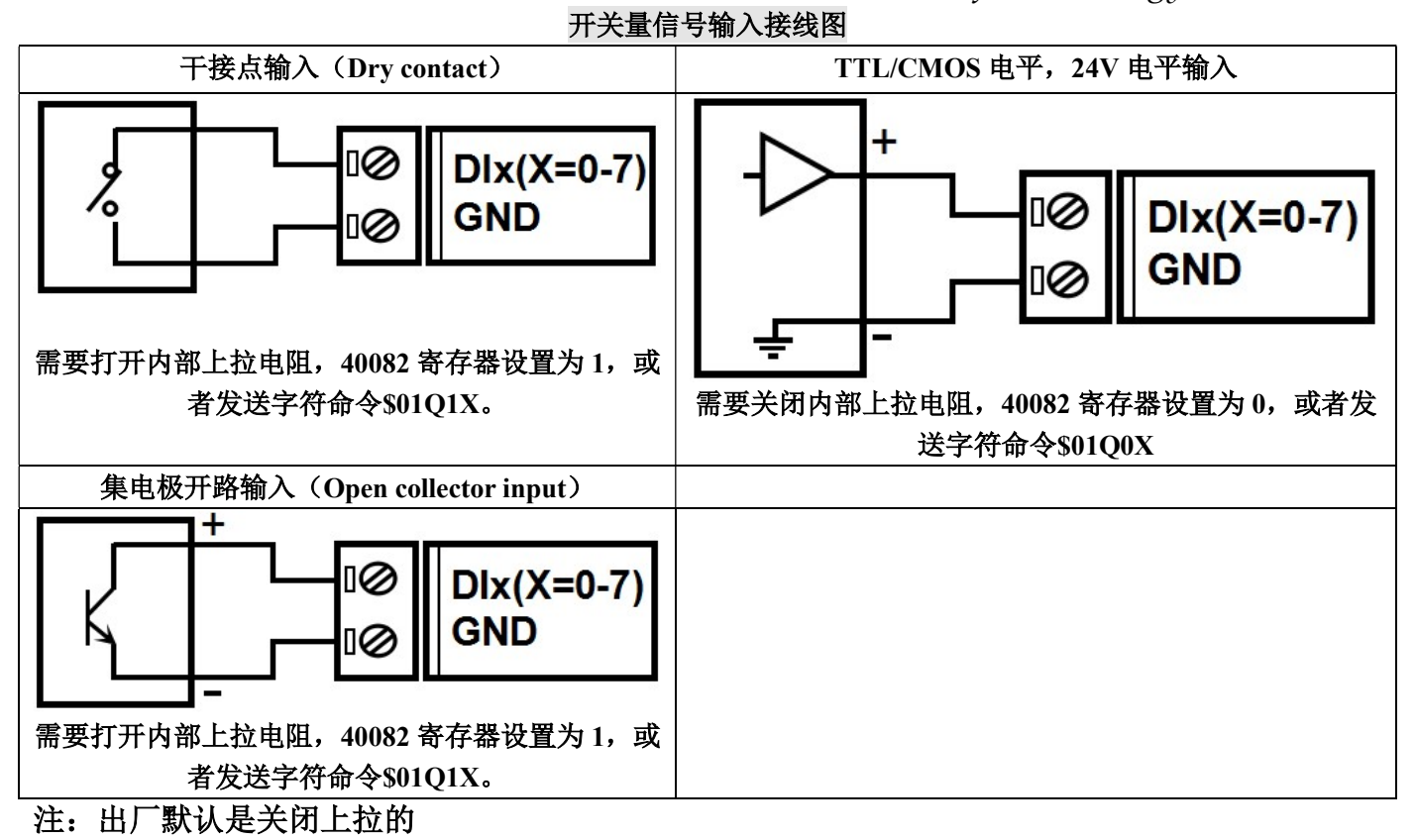

开关量信号输出接线图

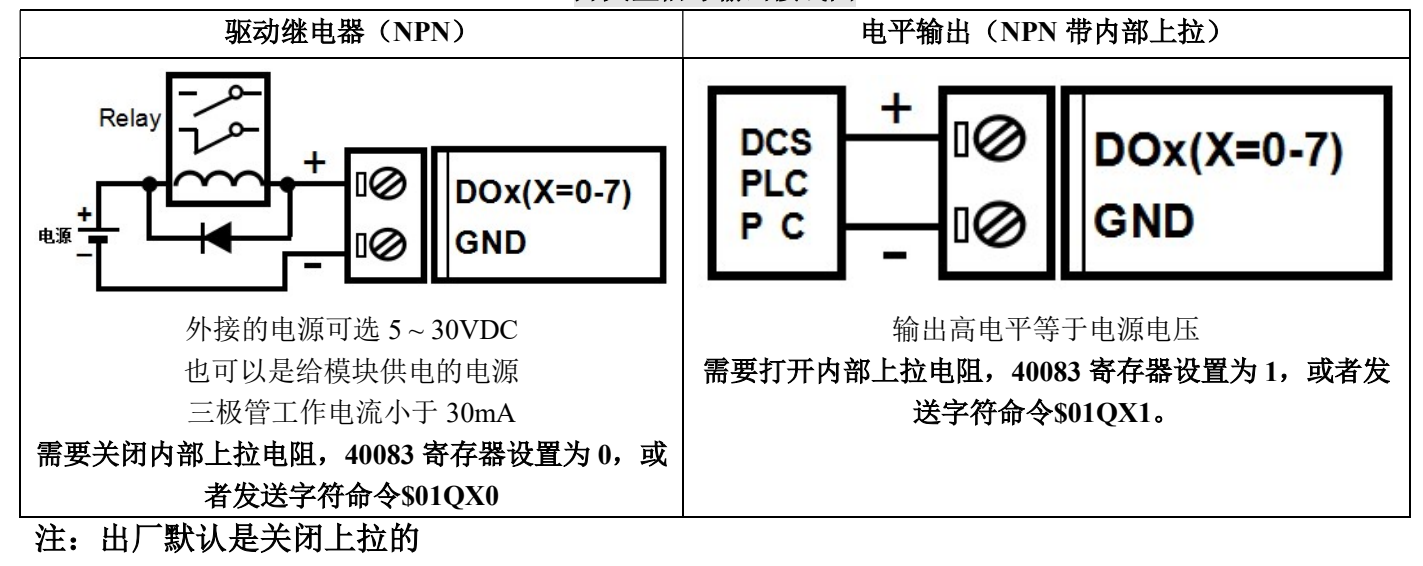

IBF63 字符协议命令集:

模块的出厂初始设置,如下所示:

地址代码为 01

# 波特率 9600 bps

# 禁止校验和

如果使用 RS-485 网络, 必须分配一个独一无二的地址代码, 地址代码取值为 16 进制数在 00 和 FF 之间, 由于新模块的地址代码都是一样的,他们的地址将会和其他模块矛盾,所以当你组建系统时,你必须重新配置每 一个 IBF63 模块地址。可以在接好 IBF63 模块电源线和 RS485 通讯线后,通过配置命令来修改 IBF63 模块的地 址。波特率,校验和状态也需要根据用户的要求而调整。而在修改波特率,校验和状态之前,必须让模块先进入 缺省状态,否则无法修改。

### 让模块进入缺省状态的方法:

IBF63 模块边上都有一个 INIT 的开关, 在模块的侧面位置。将 INIT 开关拨到 INIT 位置, 再接通电源, 此 时模块进入缺省状态。在这个状态时,模块的配置如下:

地址代码为 00

波特率 9600 bps

禁止校验和

这时,可以通过配置命令来修改 IBF63 模块的波特率,校验和状态等参数。在不确定某个模块的具体配置时, 也可以将 INIT 开关拨到 INIT 位置,使模块进入缺省状态,再对模块进行重新配置。

### 注: 正常使用时请将 INIT 开关拨到 NORMAL 位置。

字符协议命令由一系列字符组成,如首码、地址 ID,变量、可选校验和字节和一个用以显示命令结束符(cr)。 主机除了带通配符地址"\*\*"的同步的命令之外,一次只指挥一个 IBF63 模块。

命令格式: (Leading Code)(Addr)(Command)[data][checksum](cr)

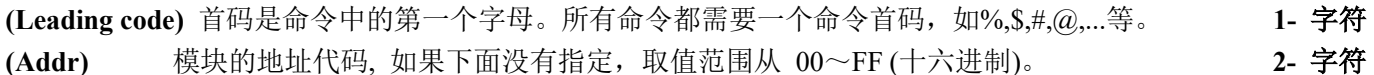

(Command) 显示的是命令代码或变量值。 变量长度

[data] 一些输出命令需要的数据。 变量长度

[checksum] 括号中的Checksum(校验和)显示的是可选参数,只有在启用校验和时,才需要此选项。 2- 字符 (cr) 识别用的一个控制代码符, (cr)作为回车结束符, 它的值为0x0D。 1- 字符

当启用校验和(checksum)时,就需要[Checksum]。它占2-字符。命令和应答都必须附加校验和特性。校验和 用来检查所有输入命令,来帮助你发现主机到模块命令错误和模块到主机响应的错误。校验和字符放置在命令或 响应字符之后,回车符之前。

计算方法:两个字符,十六进制数,为之前所发所有字符的ASCII码数值之和,然后与十六进制数0xFF相与所得。

应用举例:禁止校验和(checksum)

```
 用户命令 $002(cr)
模块应答 100020600 (cr)
```
启用校验和(checksum)

用户命令 \$002B6 (cr)

模块应答 100020600 A9 (cr)

 $\text{``$$'} = 0 \text{x} 24$   $\text{``0'} = 0 \text{x} 30$   $\text{``2'} = 0 \text{x} 32$ 

B6=(0x24+0x30+0x30+0x32) AND 0xFF

 $\ddot{ }$ !' = 0x21  $\ddot{ }$  0' = 0x30  $\ddot{ }$  2' = 0x32  $\ddot{ }$  6' = 0x36

A9=(0x21+0x30+0x30+0x30+0x32+0x30+0x36+0x30+0x30) AND 0xFF

命令的应答 :

 $\overline{a}$ 

应答信息取决于各种各样的命令。应答也由几个字符组成,包括首代码,变量和结束标识符。应答信号的首

# ShenZhen Beifu Technology Co.,Ltd

代码有两种, '!'或 '>'表示有效的命令而'?' 则代表无效。通过检查应答信息,可以监测命令是否有效

- 注意:1、在一些情况下,许多命令用相同的命令格式。要确保你用的地址在一个命令中是正确的,假如你用错 误的地址,而这个地址代表着另一个模块,那么命令会在另一个模块生效,因此产生错误。
	- 2、必须用大写字母输入命令。
	- 3、(cr)代表键盘上的回车符,不要直接写出来,应该是敲一下回车键(Enter 键)。

#### 1、读取开关状态命令

- 说 明: 从模块中读回所有输出通道开关量状态、开关量复位状态和输入通道开关量状态。
- 命令格式:#AA(cr)
- 参数说明:# 分界符。十六进制为 23H
	- AA 模块地址,取值范围 00~FF(十六进制)。出厂地址为01,转换成十六进制为每个字符的ASCII 码。如地址01换成十六进制为30H和31H。
	- (cr) 结束符,上位机回车键,十六进制为 0DH。
- 应答格式: > AAAAAAAA,BBBBBBBBB,CCCCCCCC(cr) 命令有效。
	- ?01(cr) 命令无效或非法操作。
- 参数说明:> 分界符。十六进制为 3EH
	- AAAAAAAA 代表读取到的输出开关状态,8 个数,排列顺序为 DO7~DO0,
		- 值为 0: 输出三极管断开;值为 1: 输出三极管接通
	- BBBBBBBB 代表读取到的复位后输出开关状态,8 个数,排列顺序为 DO7~DO0,
		- 值为 0: 输出三极管断开;值为 1: 输出三极管接通
	- CCCCCCCC 代表读取到的输入开关状态,8 个数,排列顺序为 DI7~DI0,
		- 值为 0: 输入低电平;值为 1: 输入高电平
	- (cr) 结束符,上位机回车键,十六进制为 0DH。
- 应用举例: 用户命令(字符格式) #01(cr)
	- 模块应答(字符格式) >00011000,00001010,00000111(cr)
	- 说 明: 模块输出开关状态是 00011000, 排列顺序为 DO7~DO0 通道 0:三极管断开 通道 1:三极管断开 通道 2:三极管断开 通道 3:三极管接通 通道 4:三极管接通 通道 5:三极管断开 通道 6:三极管断开 通道 7:三极管断开 模块复位后输出开关状态是 00001010, 排列顺序为 DO7~DO0 通道 0:三极管断开 通道 1:三极管接通 通道 2:三极管断开 通道 3:三极管接通 通道 4: 三极管断开 通道 5: 三极管断开 通道 6: 三极管断开 通道 7: 三极管断开 模块输入开关状态是 00000111 , 排列顺序为 DI7~DI0 通道 0:高电平 通道 1:高电平 通道 2:高电平 通道 3:低电平 通道 4:低电平 通道 5:低电平 通道 6:低电平 通道 7:低电平

### 2、设置三极管输出命令

- 说 明: 设置所有输出通道三极管状态。所有通道的出厂设置为 00000000。
- 命令格式:#AA1ABCD(cr)

- 参数说明:# 分界符。十六进制为 24H
	- AA 模块地址,取值范围 00~FF(十六进制)。出厂地址为01,转换成十六进制为每个字符的ASCII 码。如地址01换成十六进制为30H和31H。
	- 1 表示设置三极管输出命令
	- AB 通道选择,可选择全部输出通道或单个输出通道。 设置输出:设置AB为00,则表示对全部输出通道进行设置。如对单个通道进行设置,则字符A 必须设置为1,字符B可设为0-7,代表8个三极管DO输出通道。 设置复位输出: 设置AB为FF, 则表示设置全部通道的复位输出值。如对单个通道复位输出进

# ShenZhen Beifu Technology Co.,Ltd

 $\overline{\mathbf{H}}$ 

- 行设置, 则字符A必须设置为E, 字符B可设为0-7, 代表8个三极管DO输出通道。
- CD 输出值。
	- 1, 如果是对所有通道设置(AB=00或AB=FF)
		- 则为两个16进制数,如右图

C 代表 7~4 通道

D代表3~0通道

位值为 0:

设置输出三极管断开

- 位值为 1:
	- 设置输出三极管接通
- 2, 如果是对单个通道设置(AB=1X或AB=EX, X表示要设定的通道),则只能设置为00或01, 00:设置X通道输出三极管断开
	- 01: 设置X通道输出三极管接通
- (cr) 结束符,上位机回车键,十六进制为 0DH。
- 应答格式: !01(cr) 命令有效。

?01(cr) 命令无效或非法操作。

- 应用举例 1: 用户命令(字符格式) #011000F(cr)
	- 模块应答 (字符格式) 101(cr)

说 明: 设置所有通道 (AB=00) 的输出为 OFH, 转成 2 进制是 0000 1111,

- 那么模块输出的开关状态是:
- 通道 0: 三极管接通 通道 1: 三极管接通 通道 2: 三极管接通 通道 3: 三极管接通 通道 4: 三极管断开 通道 5: 三极管断开 通道 6: 三极管断开 通道 7: 三极管断开
- 应用举例 2: 用户命令(字符格式) #0111201(cr) 模块应答(字符格式) !01(cr)

说 明: 设置通道 2 的三极管接通。

- 应用举例 3: 用户命令(字符格式) #011FFFF(cr)
	- 模块应答(字符格式) !01(cr) 说 明: 设置所有通道 (AB=FF) 的复位输出为 FFH, 转成 2 进制是 1111 1111, 那么模块复位后所有通道的三极管接通。

### 3、读计数器数据命令

- 说 明:读取计数器的数据,可以读所有通道,也可以读单通道。
- 命令格式:#AA2(cr)
	- AA 模块地址,取值范围 00~FF(十六进制)。出厂地址为01,转换成十六进制为每个字符的ASCII 码。如地址01换成十六进制为30H和31H。
	- 2 表示读通道0~通道7计数器数据命令。
	- (cr) 结束符,上位机回车键,十六进制为 0DH。

### 应答格式:!AAAAAAAAAA, AAAAAAAAAA, AAAAAAAAAA, AAAAAAAAAA, AAAAAAAAAA, AAAAAA AAAA, AAAAAAAAAA, AAAAAAAAAA(cr)

命令格式:#AA2N(cr)

- AA 模块地址,取值范围 00~FF(十六进制)。出厂地址为01,转换成十六进制为每个字符的ASCII 码。如地址01换成十六进制为30H和31H。
- 2 表示读计数器数据命令。
- N 表示读通道N计数器数据命令。
- (cr) 结束符,上位机回车键,十六进制为 0DH。

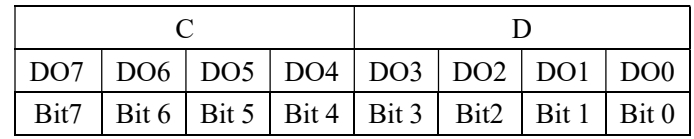

 $\overline{\mathbf{H}}$ 

### 应答格式: !AAAAAAAAAA(cr)

应用举例 1: 用户命令(字符格式) #012(cr) 模块应答(字符格式) 10012345678, 0012345678, 0012345678, 0012345678, 0012345678,

#### 0012345678, 0012345678, 0012345678 (cr)

说 明:所有通道的计数值为 12345678。

应用举例 2: 用户命令(字符格式) #0120(cr) 模块应答(字符格式) !0012345678(cr) 说 明:通道 0 的计数值为 12345678。

### 4、读输入频率命令

- 说 明: 读取输入的频率, 可以读所有通道, 也可以读单通道。
- 命令格式:#AA3
	- AA 模块地址,取值范围 00~FF(十六进制)。出厂地址为01,转换成十六进制为每个字符的ASCII 码。如地址01换成十六进制为30H和31H。
	- 3 表示读通道0~通道7输入频率命令。
	- (cr) 结束符,上位机回车键,十六进制为 0DH。

### 应答格式:!AAAAAA.AA,AAAAAA.AA,AAAAAA.AA,AAAAAA.AA,AAAAAA.AA,AAAAAA.AA,AAAAA

#### A.AA, AAAAAA.AA (cr)

- 命令格式:#AA3N 读通道 N 输入频率
	- AA 模块地址,取值范围 00~FF(十六进制)。出厂地址为01,转换成十六进制为每个字符的ASCII 码。如地址01换成十六进制为30H和31H。
	- 3 表示读输入频率命令。
	- N 表示读通道N输入频率命令。
	- (cr) 结束符,上位机回车键,十六进制为 0DH。
- 应答格式: ! AAAAAAA.AA (cr)
- 应用举例 1: 用户命令 (字符格式) #013(cr) 模块应答(字符格式) !001000.00,001000.00,001000.00,001000.00,001000.00,001000.00,

### 001000.00,001000.00(cr)

- 说 明: 所有通道的输入频率值为 1KHz。
- 应用举例 2: 用户命令 (字符格式) #0130(cr)
	- 模块应答(字符格式) 1001000.00(cr)
		- 说 明:通道 0 的输入频率值为 1KHz。

### 5、读输出 PWM 命令

说 明: 读取输出的 PWM, 可以读所有通道, 也可以读单通道, 还可以读复位 PWM 值。

- 命令格式:#AA4(cr) 读通道 0~通道 7 的 PWM 值
- 参数说明:AA 模块地址,取值范围 00~FF(十六进制)。出厂地址为01,转换成十六进制为每个字符的ASCII 码。如地址01换成十六进制为30H和31H。
	- (cr) 结束符,上位机回车键,十六进制为 0DH。

### 应答格式: !AAA.AA, AAA.AA, AAA.AA, AAA.AA, AAA.AA, AAA.AA, AAA.AA, AAA.AA(cr)

命令格式:#AA4S(cr) 读通道 0~通道 7 复位 PWM 值

应答格式:! AAA.AA, AAA.AA, AAA.AA, AAA.AA, AAA.AA, AAA.AA, AAA.AA, AAA.AA(cr)

- 命令格式:#AA4N(cr) 读通道 N 的 PWM 值
- 应答格式: **! AAA.AA** (cr)

 $\overline{a}$ 

命令格式:#AA4SN(cr) 读通道 N 的复位 PWM 值

应答格式: ! AAA.AA (cr)

- 应用举例 1: 用户命令(字符格式) #014(cr) 模块应答(字符格式) ! 050.00,050.00,050.00,050.00,050.00,050.00,050.00,050.00(cr) 说 明:所有通道的 PWM 值为 50%。
- 应用举例 2: 用户命令(字符格式) #0140(cr) 模块应答(字符格式) !050.00(cr) 说 明:通道 0 的 PWM 值为 50%。

### 6、设置 PWM 命令

- 说 明: 设置输出的 PWM 值或者设置复位的 PWM 值, 只能设置单通道。所有通道的出厂设置为 050.00。
- 命令格式:#AA5NAAA.AA(cr) 设置通道 N 的 PWM 值
- 参数说明: AA 模块地址, 取值范围 00~FF(十六进制)。出厂地址为01, 转换成十六进制为每个字符的ASCII 码。如地址01换成十六进制为30H和31H。
	- $N$  通道, 取值范围  $0\sim$ 7。

AAA.AA 设置输出的PWM值, 取值范围 000.00~100.00

(cr) 结束符,上位机回车键,十六进制为 0DH。

- 应答格式:! AA(cr) 表示设置成功
- 命令格式:#015SNAAA.AA(cr) 设置通道 N 的复位 PWM 值
- 应答格式:! AAcr) 表示设置成功
- 应用举例 1: 用户命令(字符格式) #0150050.00(cr) 模块应答(字符格式) : 01(cr) 说 明:设置通道 0 的 PWM 值为 50%。
- 应用举例 2: 用户命令(字符格式) #015S0050.00(cr) 模块应答(字符格式) !01(cr) 说 明: 设置通道 0 的复位 PWM 值为 50%。

### 7、读 PWM 的频率命令

- 说 明: 读取输出的 PWM 频率, 也可以读复位 PWM 频率。
- 命令格式:#AA6(cr) 读 PWM 频率
- 参数说明: AA 模块地址, 取值范围 00~FF(十六进制)。出厂地址为01, 转换成十六进制为每个字符的ASCII 码。如地址01换成十六进制为30H和31H。
	- (cr) 结束符,上位机回车键,十六进制为 0DH。
- 应答格式: !AAAAA, BBBBB (cr) AAAAA 代表 0~3 通道的频率, BBBBB 代表 4~7 通道的频率
- 命令格式:#AA6S 读复位 PWM 值

应答格式: !AAAAA, BBBBB (cr) AAAAA 代表 0~3 通道的复位频率, BBBBB 代表 4~7 通道的复位频率

应用举例 1: 用户命令 (字符格式) #016(cr)

### 模块应答(字符格式) ! 01000,02000(cr)

- 说 明:0~3 通道的 PWM 频率为 1KHz,4~7 通道的 PWM 频率为 2KHz。
- 应用举例 2: 用户命令(字符格式) #016S(cr)
	- 模块应答(字符格式) ! 00100,00200 (cr)
		- 说 明: 0~3 通道的 PWM 复位频率为 100Hz, 4~7 通道的 PWM 复位频率为 200Hz。

### 8、设置 PWM 频率命令

 $\overline{a}$ 

说 明:设置输出的 PWM 频率或者设置复位的 PWM 频率,只能设置单通道。范围 00000~65535,设置为 00000 表示关闭 PWM 输出,输出为开关量电平输出。所有通道的出厂设置为 00000。

# $\overline{\mathbf{H}}$

# ShenZhen Beifu Technology Co.,Ltd

命令格式: #AA7NAAAAA(cr) N=0 表示设置通道 0~3 的 PWM 频率, N=1 表示设置通道 4~7 的 PWM 频率。 参数说明: AA 模块地址, 取值范围 00~FF(十六进制)。出厂地址为01, 转换成十六进制为每个字符的ASCII 码。如地址01换成十六进制为30H和31H。

- (cr) 结束符,上位机回车键,十六进制为 0DH。
- 应答格式:! AA(cr) 表示设置成功

命令格式: #AA7SNAAAAA(cr) N=0 表示设置通道 0~3 的 PWM 复位频率,

N=1 表示设置通道 4~7 的 PWM 复位频率。

- 应答格式:! AA(cr) 表示设置成功
- 应用举例 1: 用户命令 (字符格式) #017000100(cr) 模块应答(字符格式) ! 01(cr) 说 明:设置通道 0~3 的 PWM 频率为 100Hz。 应用举例 2: 用户命令(字符格式) #017S100500(cr) 模块应答 (字符格式) 101(cr) 说 明: 设置通道 4~7 的复位 PWM 频率为 500Hz。
- 9、修改 DI 计数器的数值命令
- 说 明:修改 DI 计数器的值,也可以设置为零重新计数。
- 命令格式: \$AA1NAAAAAAAAAA(cr) 修改通道 N 的计数值
- 参数说明:AA 模块地址,取值范围 00~FF(十六进制)。出厂地址为01,转换成十六进制为每个字符的ASCII 码。如地址01换成十六进制为30H和31H。
	- (cr) 结束符,上位机回车键,十六进制为 0DH。
- 应答格式:! AA(cr) 表示设置成功
- 应用举例: 用户命令(字符格式) \$01150000000000(cr) 模块应答 (字符格式) | 101(cr) 说 明: 设置通道 5 的计数值为 0。

### 10、设置 PWM 输出取反命令

- 说 明: 设置 PWM 输出是否要高低电平取反后输出。出厂设置为 00000000。
- 命令格式: SAA3BBBBBBBB(cr) 设置 PWM 输出是否取反命令。
- 参数说明:AA 模块地址,取值范围 00~FF(十六进制)。出厂地址为01,转换成十六进制为每个字符的ASCII 码。如地址01换成十六进制为30H和31H。
	- (cr) 结束符,上位机回车键,十六进制为 0DH。
- 应答格式:! AA(cr) 表示设置成功
- 参数说明: BBBBBBBB 代表开关状态, 8 个数, 排列顺序为 DO7~DO0

值为 0: 该通道 PWM 正常输出; 值为 1: 该通道 PWM 取反输出

- 应用举例: 用户命令(字符格式) \$01300000000(cr)
	- 模块应答(字符格式) : 01(cr)
	- 说 明:设置所有通道 PWM 正常输出。

### 11、读取 PWM 输出是否取反命令

- 说 明: 读取 PWM 输出是否有设置取反。
- 命令格式: \$AA4(cr) 读取 PWM 输出是否取反命令。
- 参数说明:AA 模块地址,取值范围 00~FF(十六进制)。出厂地址为01,转换成十六进制为每个字符的ASCII 码。如地址01换成十六进制为30H和31H。
	- (cr) 结束符,上位机回车键,十六进制为 0DH。
- 应答格式: ! BBBBBBBB (cr) 表示 PWM 输出是否有设置取反
- 参数说明: BBBBBBBB 代表开关状态, 8 个数, 排列顺序为 DO7~DO0

 $\overline{\mathbf{H}}$ 

# ShenZhen Beifu Technology Co.,Ltd

值为 0: 该通道 PWM 正常输出; 值为 1: 该通道 PWM 取反输出

- 应用举例: 用户命令(字符格式) \$014(cr) 模块应答(字符格式) : 11111110(cr)
	- 说 明:  $0$  通道 PWM 正常输出,  $1~1$  通道 PWM 取反后输出。

#### 12、设置 DI 计数器的计数方式

- 说 明: 设置 DI 计数器是上升沿计数还是下降沿计数。出厂设置为 00000000。设置在模块重启后生效。
- 命令格式: SAA5BBBBBBBB(cr) 设置 DI 计数器的计数方式。
- 参数说明:AA 模块地址,取值范围 00~FF(十六进制)。出厂地址为01,转换成十六进制为每个字符的ASCII 码。如地址01换成十六进制为30H和31H。
	- (cr) 结束符,上位机回车键,十六进制为 0DH。
- 应答格式:! AA(cr) 表示设置成功
- 参数说明: BBBBBBBB 代表开关状态, 8 个数, 排列顺序为 DI7~DI0

值为 0: 该通道上升沿计数; 值为 1: 该通道下降沿计数

应用举例: 用户命令(字符格式) \$01511110000(cr) 模块应答(字符格式) : 01(cr)

说 明: 设置 7~4 通道下降沿计数, 设置 3~0 通道上升沿计数。

#### 13、读取 DI 计数器的计数方式

- 说 明: 读取 DI 计数器是上升沿计数还是下降沿计数。
- 命令格式: SAA6(cr) 读取 DI 计数器的计数方式。
- 参数说明: AA 模块地址, 取值范围 00~FF(十六进制)。出厂地址为01, 转换成十六进制为每个字符的ASCII 码。如地址01换成十六进制为30H和31H。
	- (cr) 结束符,上位机回车键,十六进制为 0DH。
- 应答格式:! BBBBBBBB (cr) 表示 DI 计数器的计数方式。
- 参数说明: BBBBBBBB 代表开关状态, 8 个数, 排列顺序为 DI7~DI0

值为 0:该通道上升沿计数;值为 1:该通道下降沿计数

应用举例: 用户命令(字符格式) \$016(cr) 模块应答(字符格式) : 11111110(cr) 说 明: 0 通道上升沿计数, 1~7 通道下降沿计数。

### 14、设置 DI 的每转脉冲数

- 说 明: 设置 DI 的每转脉冲数。根据接入 DI 的设备参数来设定, 出厂默认值为 1000, 设置正确的脉冲数后 才可以读出 DI 转速。
- 命令格式: SAA7NAAAAA 设置DI通道N的每转脉冲数。AAAAA代表脉冲数,如1000,800或

者600等。

- 参数说明:AA 模块地址,取值范围 00~FF(十六进制)。出厂地址为01,转换成十六进制为每个字符的ASCII 码。如地址01换成十六进制为30H和31H。
- 应答格式:! AA(cr) 表示设置成功
- 应用举例: 用户命令(字符格式) \$017100300 模块应答(字符格式) : 01(cr) 说 明: 设置 DI1 的每转脉冲数为 300。

### 15、读取 DI 的每转脉冲数

 $\overline{a}$ 

说 明:读取所有 DI 通道的每转脉冲数。

命令格式: SAA8 读取所有 DI 的每转脉冲数, 排列顺序 0~7。

参数说明: AA 模块地址, 取值范围 00~FF(十六进制)。出厂地址为01, 转换成十六进制为每个字符的ASCII 码。如地址01换成十六进制为30H和31H。

 $\overline{\mathbf{H}}$ 

### 应答格式: !AAAAA, AAAAA, AAAAA, AAAAA, AAAAA, AAAAA, AAAAA, AAAAA (cr)

表示 DI0~DI7 的每转脉冲数。

应用举例: 用户命令(字符格式) \$018

模块应答(字符格式) 101000, 01000, 01000, 01000, 01000, 01000, 01000, 01000 (cr)

说 明: 所有 DI 通道的每转脉冲数都是 1000。

### 16、设置 DI 计数值断电是否自动保存

说 明: 设置 DI 的计数值断电是否自动保存, 出厂默认值为 0 (不自动保存, 断电清零)。

- 命令格式: SAASW
- 参数说明:AA 模块地址,取值范围 00~FF(十六进制)。出厂地址为01,转换成十六进制为每个字符的ASCII 码。如地址01换成十六进制为30H和31H。
	- S 设置DI的计数值断电是否自动保存命令。
	- W 0: 不自动保存,断电清零; 1:断电自动保存DI计数值。
- 应答格式:! AA(cr) 表示设置成功
- 应用举例: 用户命令(字符格式) \$01S0 模块应答(字符格式) ! 01(cr) 说 明: 设置 DI 不保存计数值, 断电后自动清零计数。

### 17、设置 DI 和 DO 的上拉开关

说 明: 设置 DI 和 DO 的上拉开关, 出厂默认值为 00 (DI 和 DO 都关闭上拉功能)。

- 命令格式: \$AAOXY
- 参数说明: AA 模块地址, 取值范围 00~FF(十六进制)。出厂地址为01, 转换成十六进制为每个字符的ASCII 码。如地址01换成十六进制为30H和31H。
	- Q 设置DI和DO的上拉开关命令。
	- X 0: DI关闭上拉电压; 1:DI接通上拉电压。X:保持原来的设置。
	- Y 0: DO关闭上拉电压; 1:DO接通上拉电压。X:保持原来的设置。
- 应答格式:! AA(cr) 表示设置成功
- 应用举例: 用户命令 (字符格式) \$01O11
	- 模块应答(字符格式) : 01(cr)
	- 说 明: 设置 DI 和 DO 都接通上拉电压。DI 是 NPN 输入时可以设置为接通 DI 上拉电压。

DO 需要电压输出时可以设置接通 DO 上拉电压。

### 18、设置 DI 的滤波时间

- 说 明: 设置 DI 的滤波时间。1 表示 1mS,出厂默认是 0。光电开关输入设置为 0,机械开关或者继电器输入 建议设置为 20~100mS。设置重启后生效。
- 命令格式: SAALWNAAAAA 设置DI通道N的滤波时间。N为计数器代号, 取值012345678,对应DI0~DI7, 设 置N为'M'时表示同时设置所有通道的滤波时间。AAAAA代表滤波时间, 如0,20或者50等。
- 参数说明: AA 模块地址, 取值范围 00~FF(十六进制)。出厂地址为01, 转换成十六进制为每个字符的ASCII 码。如地址01换成十六进制为30H和31H。
- 应答格式:! AA(cr) 表示设置成功
- 应用举例: 用户命令(字符格式) \$01LW100020 模块应答(字符格式)  $\frac{101$ (cr) 说 明: 设置 DI1 的滤波时间为 20, 即 20mS。

### 19、读取 DI 的滤波时间

 $\overline{a}$ 

说 明: 读取所有 DI 通道的滤波时间。

命令格式: SAALR 读取所有 DI 的滤波时间, 排列顺序 DI0~DI7。

# ShenZhen Beifu Technology Co.,Ltd

参数说明:AA 模块地址,取值范围 00~FF(十六进制)。出厂地址为01,转换成十六进制为每个字符的ASCII 码。如地址01换成十六进制为30H和31H。

应答格式:! AAAAA, AAAAA, AAAAA, AAAAA, AAAAA, AAAAA, AAAAA, AAAAA

- 表示 DI0~DI7 的滤波时间。
- 应用举例: 用户命令 (字符格式) \$01LR 模块应答(字符格式) 100020, 00020, 00020, 00020, 00020, 00020, 00020, 00020 (cr) 说 明: 所有 DI 通道的滤波时间都是 20mS。

#### 20、设置以上字符命令设置的所有参数恢复出厂设置。

说 明: 设置模块用以上字符命令设置的参数恢复为出厂设置, 完成后模块自动重启。

- 命令格式: \$AA900(cr) 设置参数恢复出厂设置。
- 参数说明:AA 模块地址,取值范围 00~FF(十六进制)。出厂地址为01,转换成十六进制为每个字符的ASCII 码。如地址01换成十六进制为30H和31H。

(cr) 结束符,上位机回车键,十六进制为 0DH。

应答格式: !AA(cr) 表示设置成功,模块会自动重启。

应用举例: 用户命令(字符格式) \$01900 模块应答(字符格式) ! 01(cr) 说 明:参数恢复出厂设置。

### 21、配置 IBF63 模块命令

说 明: 对一个 IBF63 模块设置地址, 波特率, 校验和状态。配置信息储存在非易失性存储器 EEPROM 里。

- 命令格式: %AANNTTCCFF(cr)
- 参数说明:% 分界符。

 $\overline{a}$ 

- AA 模块地址, 取值范围 00~FF(十六讲制)。
- NN 代表新的模块 16 进制地址,数值 NN 的范围从 00 到 FF。
- TT 用 16 进制代表类型编码。 IBF63 产品必须设置为 00。
- CC 用 16 进制代表波特率编码。

| 波特率代码 | 波特率         |
|-------|-------------|
| 04    | 2400 baud   |
| 05    | 4800 baud   |
| 06    | 9600 baud   |
| 07    | 19200 baud  |
| 08    | 38400 baud  |
| 09    | 57600 baud  |
| OА    | 115200 baud |

表 2 波特率代码

FF 用 16 进制的 8 位代表数据格式,校验和。注意从 bits2 到 bits5 不用必须设置为零。

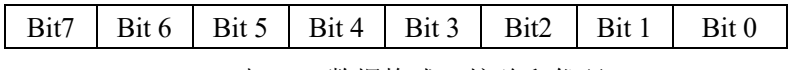

表 3 数据格式,校验和代码 Bit7: 保留位, 必须设置为零 Bit6: 校验和状态, 为 0: 禁止; 为 1: 允许 Bit5-bit2:不用,必须设置为零。 Bit1-bit0:数据格式位。 00:工程单位(Engineering Units)

#### $\overline{\mathbf{H}}$ ShenZhen Beifu Technology Co.,Ltd

10:16 进制的补码(Twos complement)

(cr) 结束符,上位机回车键,十六进制为 0DH。

应答格式:!AA(cr) 命令有效。

?AA(cr) 命令无效或非法操作,或在改变波特率或校验和前,没有安装配置跳线。

- 参数说明:! 分界符,表示命令有效。
	- ? 分界符,表示命令无效。
	- AA 代表输入模块地址
	- (cr) 结束符,上位机回车键,十六进制为 0DH。
- 其他说明: 假如你第一次配置模块, AA=00、 NN 等于新的地址。假如重新配置模块改变地址、输入范围、数 据格式, AA 等于当前已配置的地址, NN 等于当前的或新的地址。假如要重新配置模块改变波特率 或校验和状态,则必须安装配置跳线,使模块进入缺省状态,此时模块地址为 00H,即 AA=00H, NN 等于当前的或新的地址。

假如格式错误或通讯错误或地址不存在,模块不响应。

- 应用举例: 用户命令 %0011000600(cr)
	- 模块应答 !11(cr)
- 说 明:% 分界符。
	- 00 表示你想配置的IBF63模块原始地址为00H。
	- 11 表示新的模块 16 进制地址为 11H。
	- 00 类型代码,IBF63 产品必须设置为 00。
	- 06 表示波特率 9600 baud。
	- 00 表示数据格式为工程单位,禁止校验和。

### 22、读配置状态命令

- 说 明: 对指定一个 IBF63 模块读配置。
- 命令格式: \$AA2(cr)
- 参数说明: \$ 分界符。
	- AA 模块地址, 取值范围 00~FF(十六进制)。
	- 2 表示读配置状态命令
	- (cr) 结束符,上位机回车键,十六进制为 0DH。
- 应答格式:!AATTCCFF(cr) 命令有效。
	- ?AA(cr) 命令无效或非法操作。
- 参数说明:! 分界符。
	- AA 代表输入模块地址。
	- TT 代表类型编码。
	- CC 代表波特率编码。见表 2
	- **FF 见表 3**
	- (cr) 结束符,上位机回车键,十六进制为 0DH。
- 其他说明: 假如格式错误或通讯错误或地址不存在, 模块不响应。
- 应用举例: 用户命令 \$302(cr)
	- 模块应答 !300F0600(cr)
- 说 明:! 分界符。

- 30 表示IBF63模块地址为30H 。
- 00 表示输入类型代码。
- 06 表示波特率 9600 baud。
- 00 表示禁止校验和。

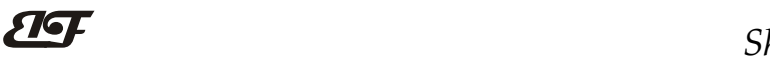

Modbus RTU 通讯协议:

模块的出厂初始设置,如下所示: Modbus 地址为 01 波特率 9600 bps

### 让模块进入缺省状态的方法:

IBF63模块边上都有一个INIT的开关,在模块的侧面位置。将INIT开关拨到INIT位置,再接通电源,此时模 块进入缺省状态。在这个状态时,模块暂时恢复为默认的状态:地址为01,波特率为9600。在不确定某个模块的 具体配置时,用户可以查询地址和波特率的寄存器40201-40202,得到模块的实际地址和波特率,也可以跟据需 要修改地址和波特率。

### 注: 正常使用时请将 INIT 开关拨到 NORMAL 位置。

支持Modbus RTU通讯协议,命令格式按照标准Modbus RTU通讯协议。

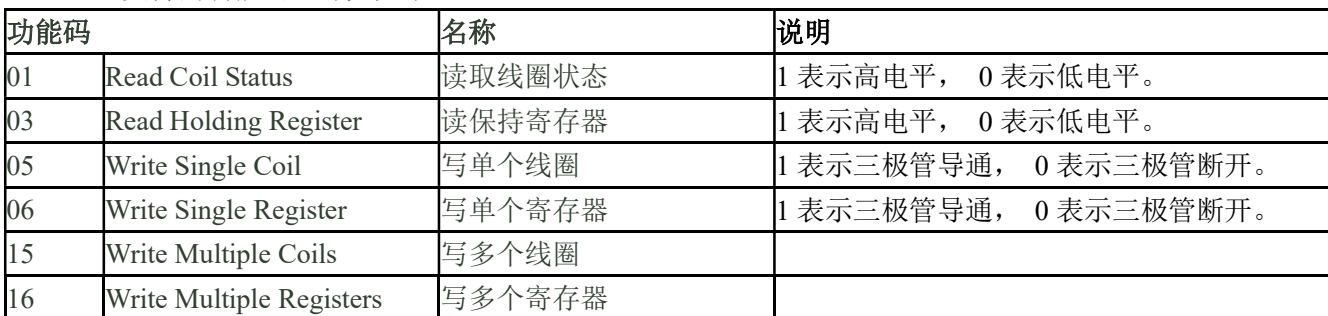

IBF63 支持的功能码,详见如下:

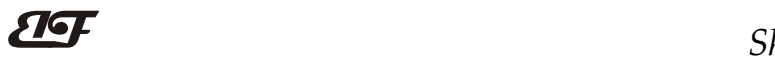

# 寄存器说明:

支持功能码 01,05,15 的寄存器

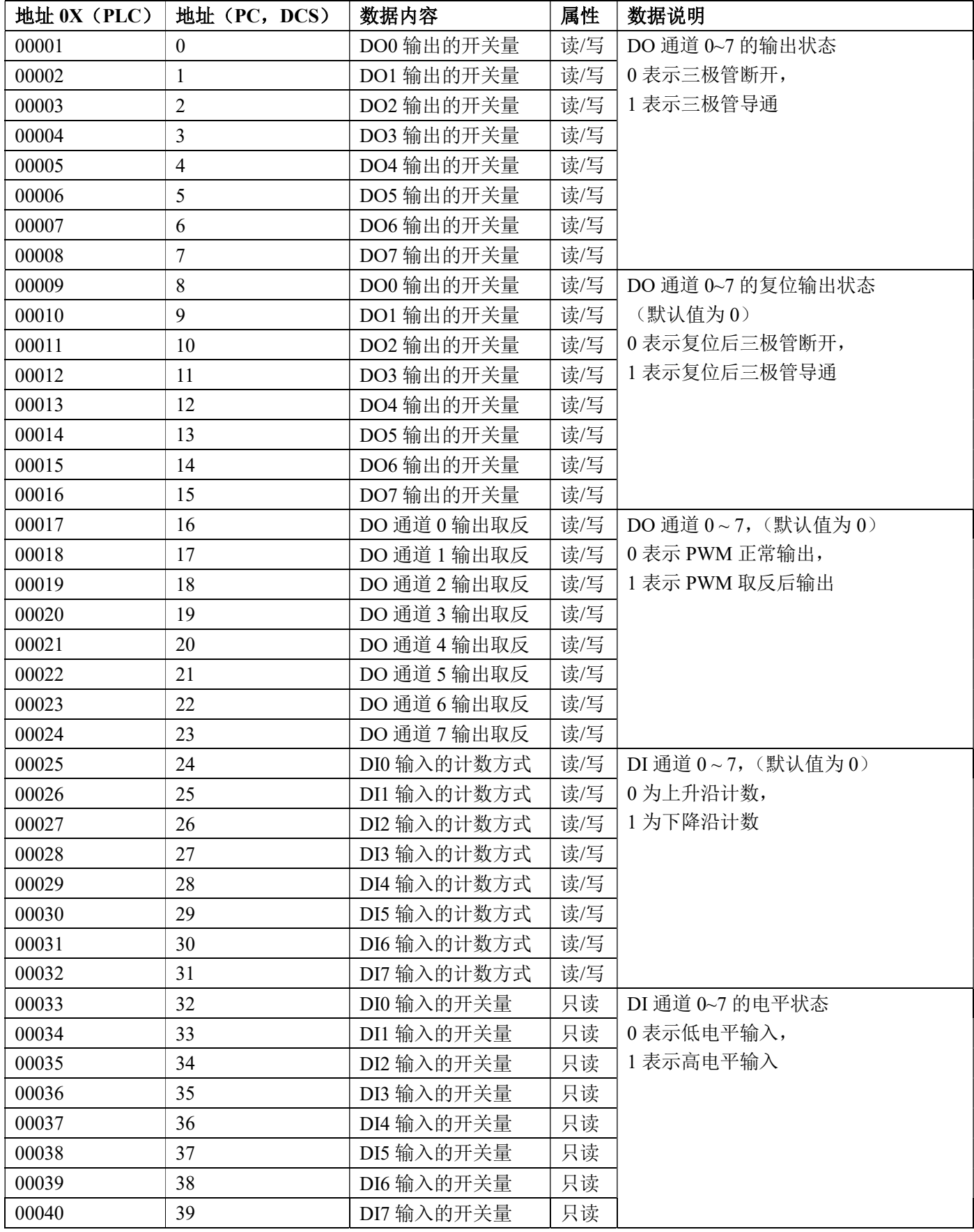

# F<sup>B</sup> ShenZhen Beifu Technology Co.,Ltd

支持功能码 03,06,16 的寄存器,表格中的地址是十进制数。32 位长整数和浮点数存储顺序为 CDAB。

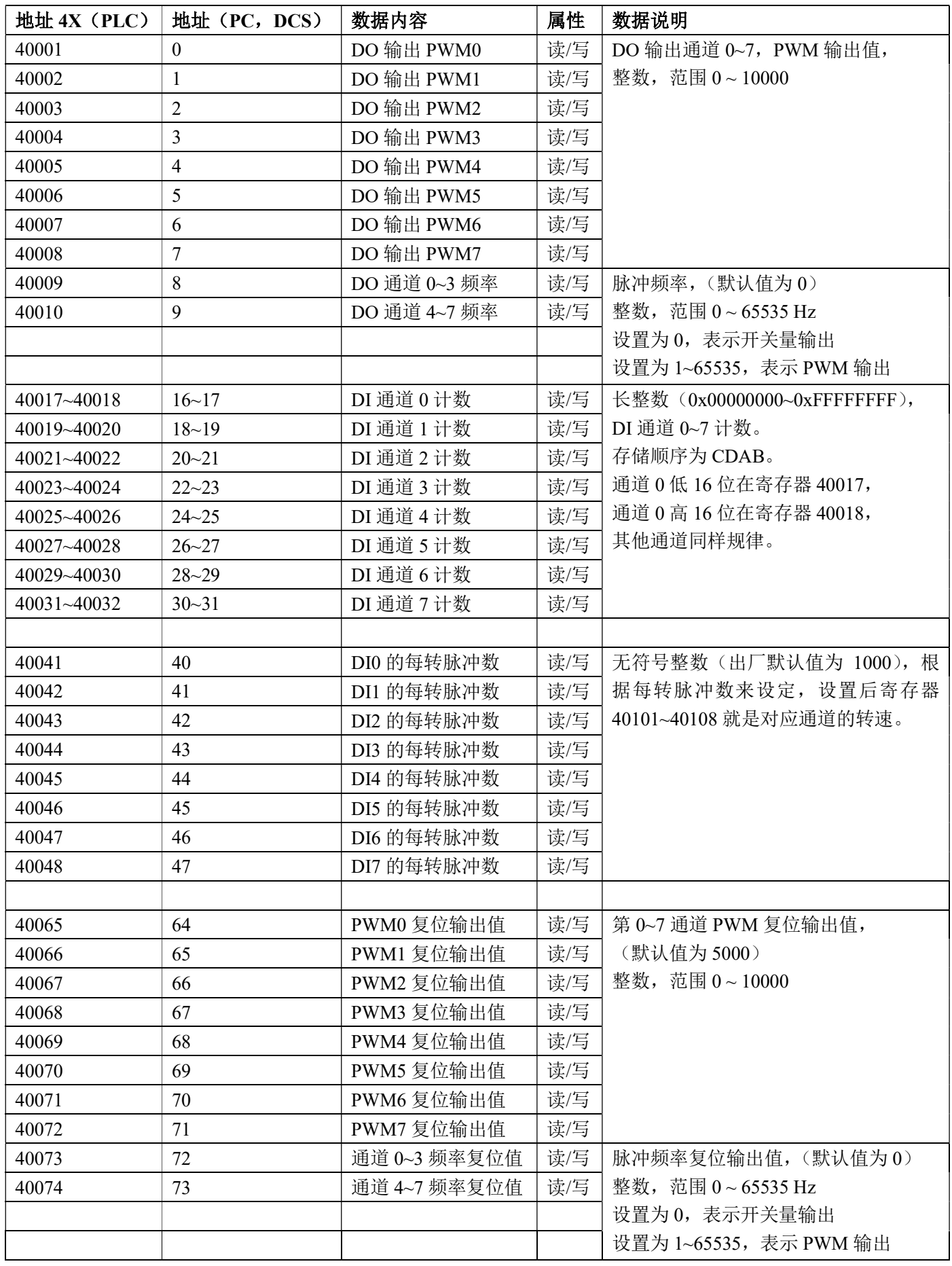

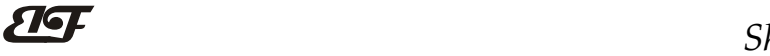

# ShenZhen Beifu Technology Co.,Ltd

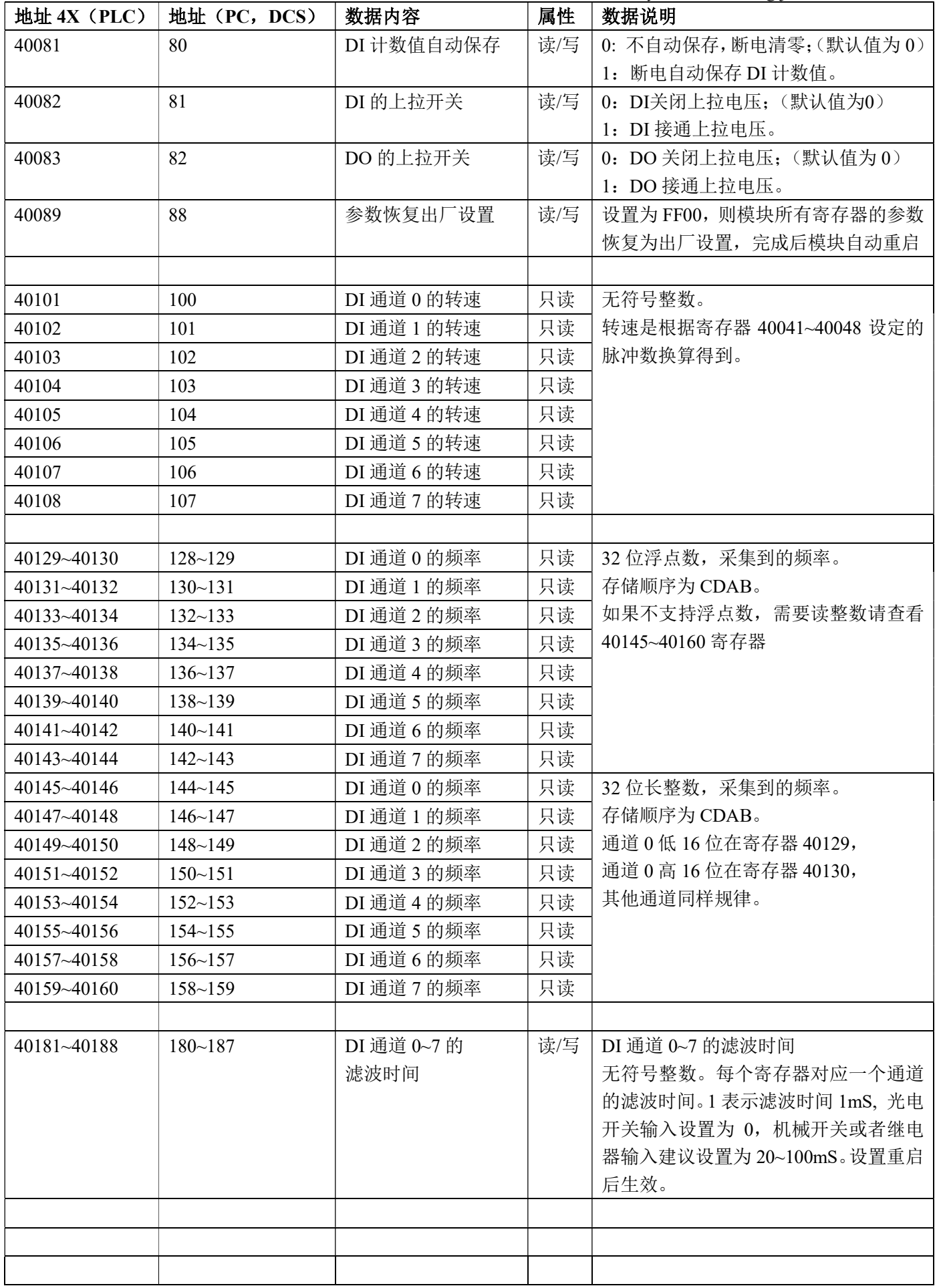

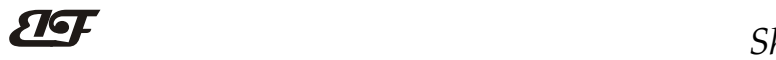

# ShenZhen Beifu Technology Co.,Ltd

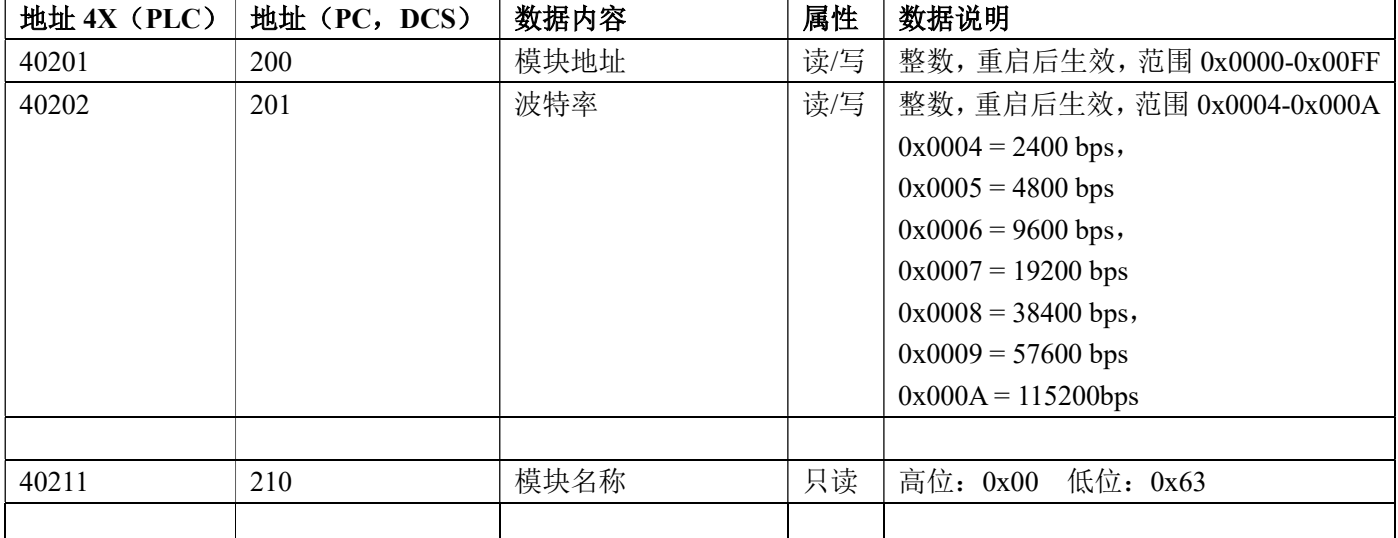

表 5 Modbus Rtu 寄存器说明

#### 通讯举例 1: 假如模块地址为 01, 以 16 进制发送: 010300000001840A , 即可取得寄存器的数据。

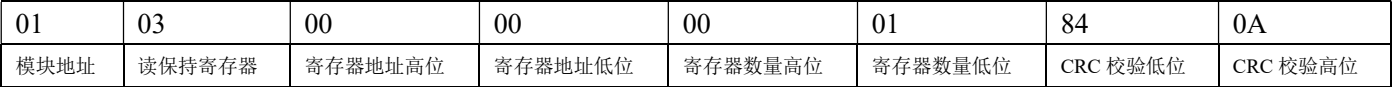

假如模块回复: 0103020333F8A1 即读到的数据为 0x0333, 换成 10 进制为 819, 即表明现在通道 0 的 PWM 输出 为 8.19%。

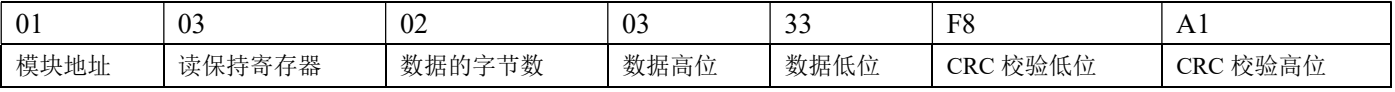

#### 通讯举例 2: 假如模块地址为 01, 以 16 进制发送: 010300100002C5CE, 即可取得寄存器的数据。

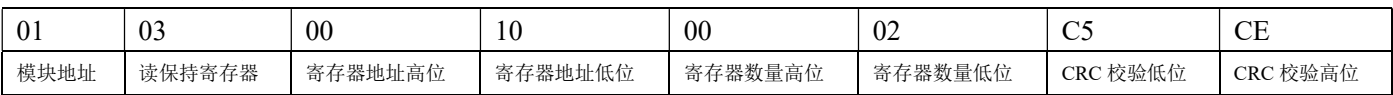

假如模块回复: 01030400640000BBEC 即读到的数据高 16 位为 0x0000, 低 16 位为 0x0064, 高低位合并为 0x00000064, 换成 10 进制为 100,即表明现在通道 0 的计数值为 100。

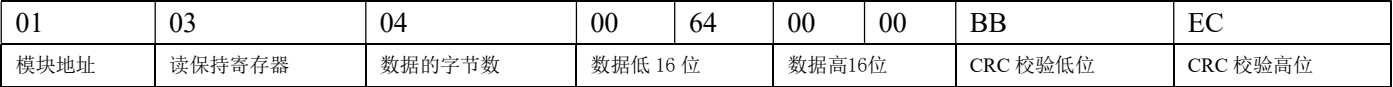

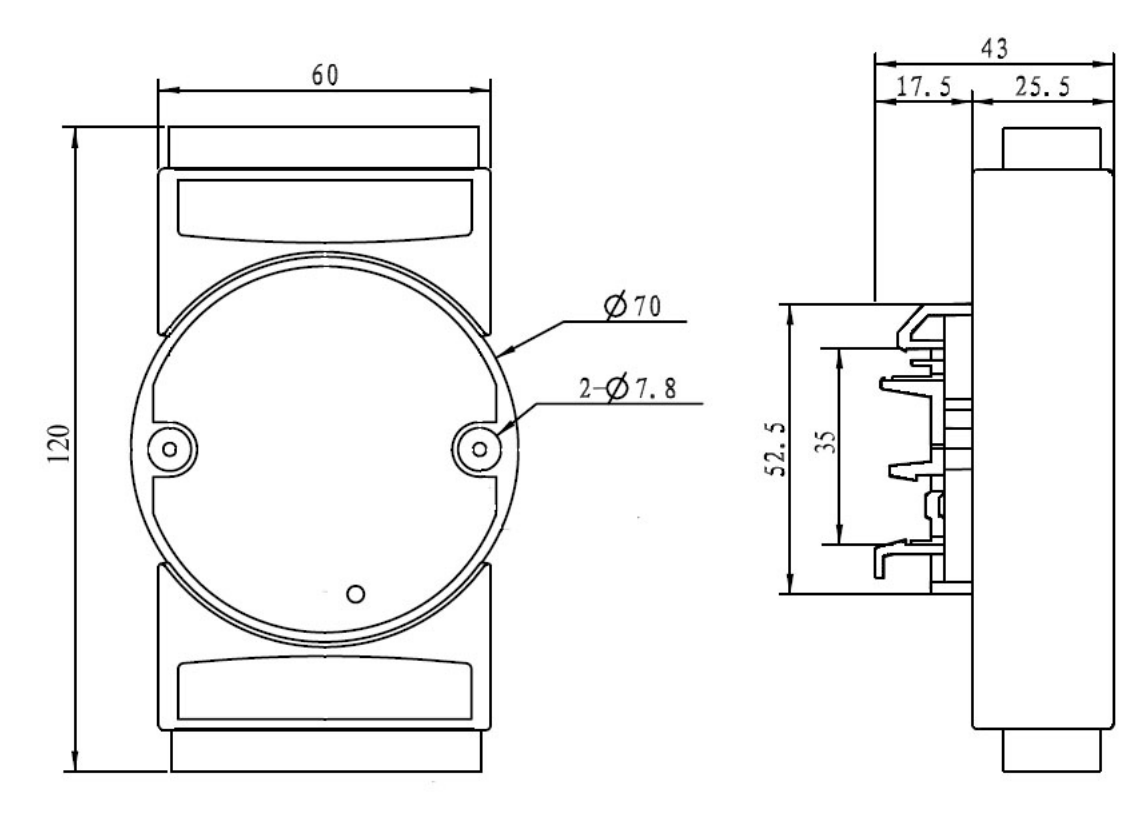

可以安装在标准 DIN35 导轨上

# 保修:

本产品自售出之日起两年内,凡用户遵守贮存、运输及使用要求,而产品质量低于技术指标的,可以返厂免 费维修。因违反操作规定和要求而造成损坏的,需交纳器件费用和维修费。

# 版权:

版权 © 2021 深圳市贝福科技有限公司。

如未经许可,不得复制、分发、翻译或传输本说明书的任何部分。本说明书如有修改和更新,恕不另行通知。

# 商标:

 $\overline{a}$ 

本说明书提及的其他商标和版权归各自的所有人所有。

版本号: V1.5 日期:2022 年 3 月